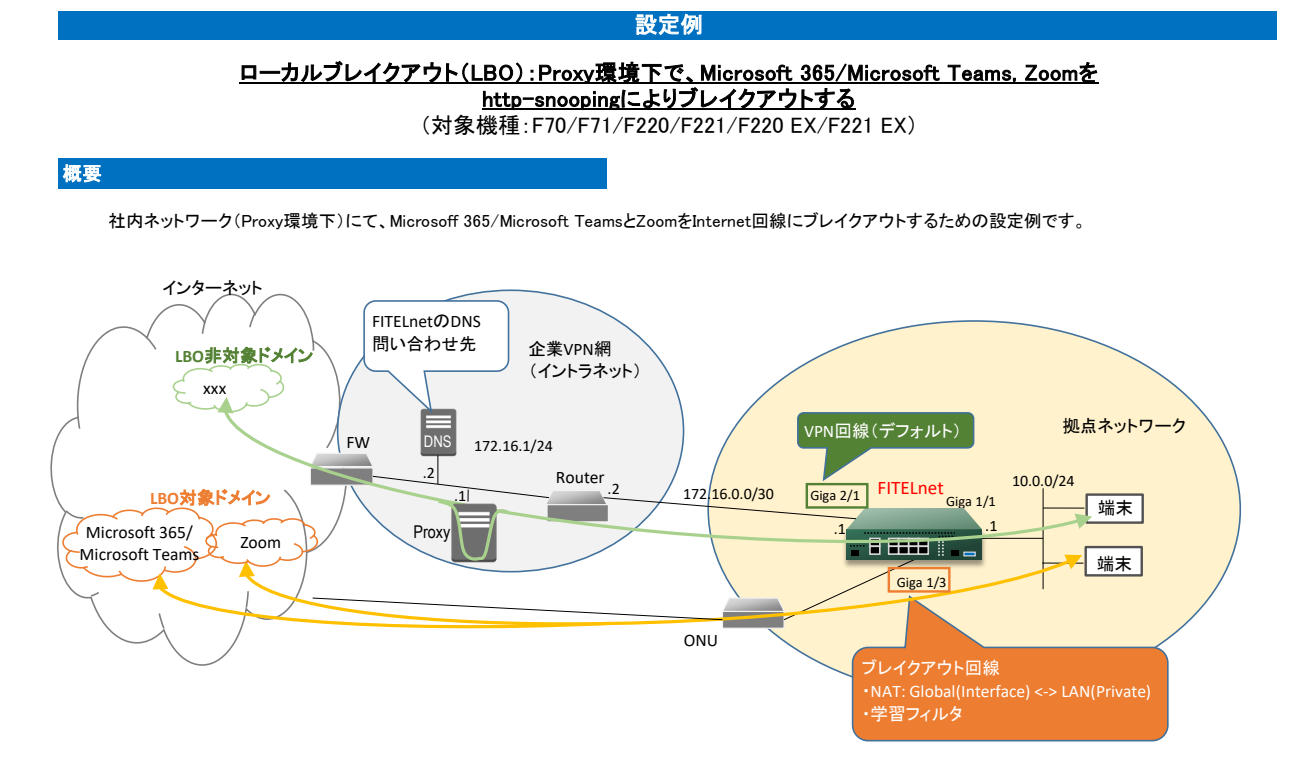

・LBO非対象ドメインの通信は、デフォルト回線(Giga 2/1)からイントラネットを経由してインターネットに出力します。 ・LBO対象ドメイン(Microsoft 365/Microsoft Teams, Zoom)の通信は、ブレイクアウト回線(Giga 1/3)からONUを経由してインターネットに出力します。 ・拠点ネットワークの端末にて、Proxyサーバを有効にしてください(例:Windows 10の場合は、下記プロキシ設定を行ってください)。

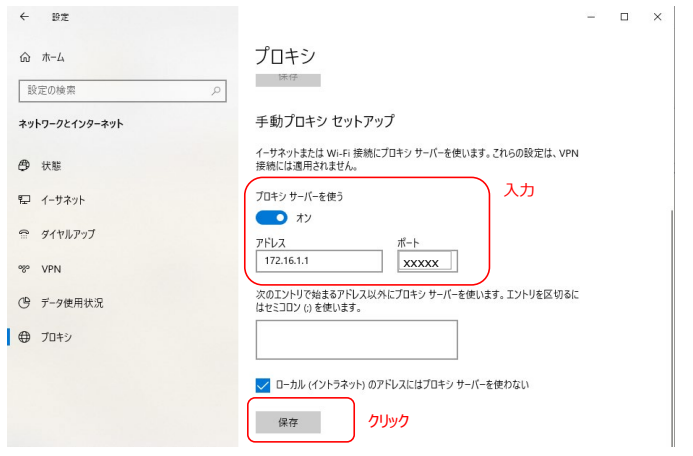

【注意】

```
-<br>-本設定例にてアプリケーションの基本的な動作確認を行っておりますが、全ての動作を保証するものではございません。
アプリケーションの用途に合わせて、十分に検証を行ってから、ご利用ください。
```
## コマンド設定例

FITELnetの設定

- 黄色セル:LBO機能、もしくは上記構成にてLBO機能を利用するために必要な設定です。 スピー: The Praymove Computed Intervals Computed Intervals Computer Section 2019 ...<br>青色セル:ZoomをLBOするために必要な設定です。
- 
- 白色セル:LBO機能と直接関係しない設定ですが、上記構成図に対応して入れております。お使いの環境に合わせて設定ください。

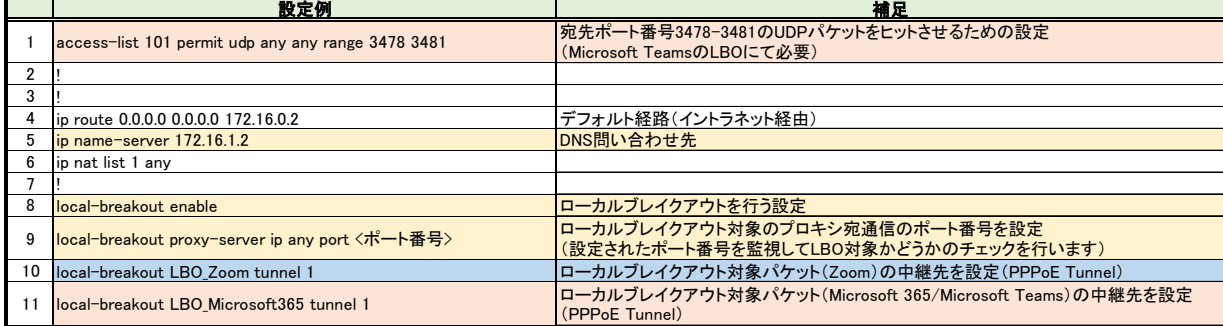

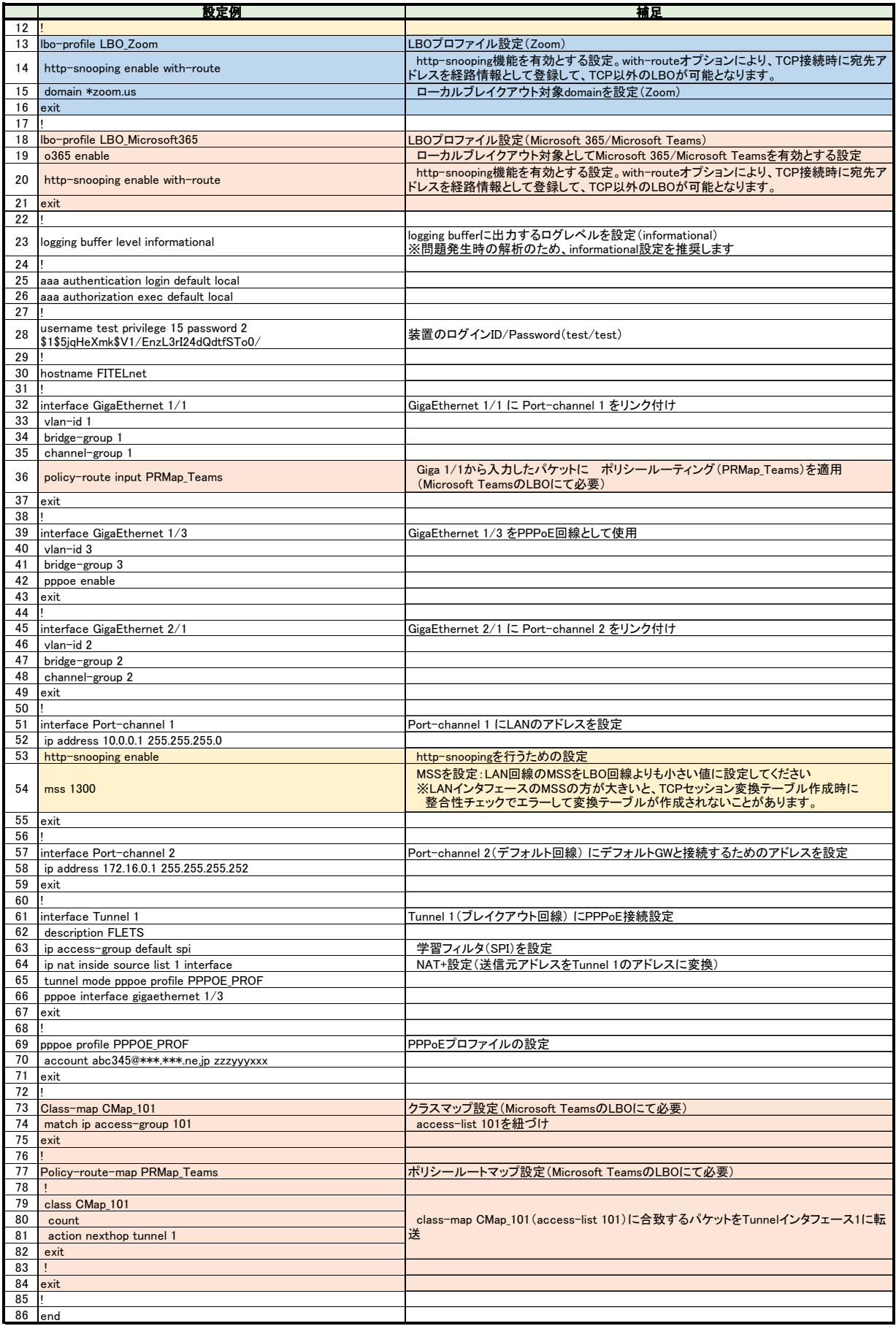